# **QGIS Application - Bug report #17805 QGIS forms cardinality configuration not correctly applied/saved**

*2018-01-05 04:48 PM - Andreas Neumann*

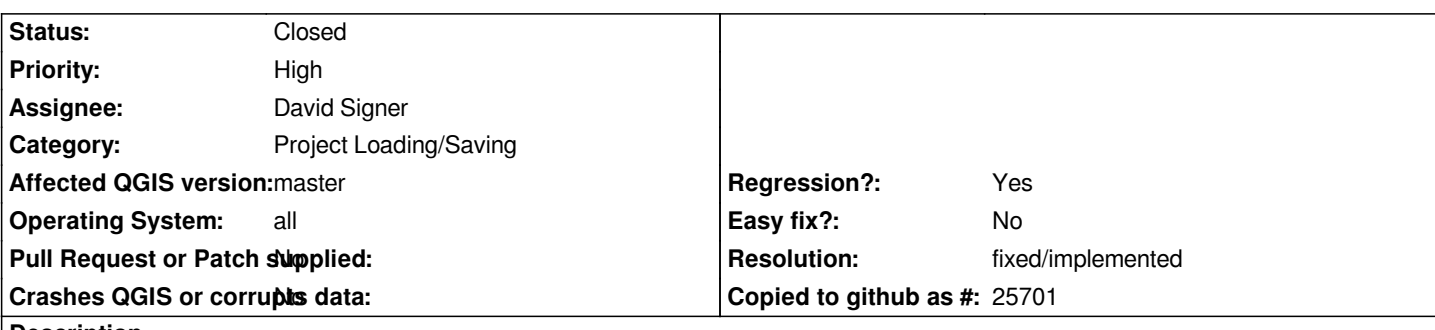

**Description**

*In the "Layer Properties" --> "Attributes Form" tab there is a list of relations (see screenshot attached).*

*When one clicks the relation of a n:m relation with an "in-between" table there is the possibility to hide the "in-between" table, because it only contains links to both other tables by setting the cardinality to "Tablename (primary key)".*

*This used to work before, but now the configuration is not correctly saved and no matter of the setting, the in-between table is always shown.*

#### **Associated revisions**

**Revision 8eaecd1c - 2018-01-12 04:31 PM - David Signer**

*relation cardinality bugfix*

*relation cardinality was handled with it's name as QString instead of it's value as QVector and this leaded to problems in the attribute form.*

*Fix #17805*

#### **History**

### **#1 - 2018-01-05 04:49 PM - Andreas Neumann**

*- File qgis\_cardinality\_configuration.png added*

### **#2 - 2018-01-08 10:04 AM - Andreas Neumann**

*- Assignee set to David Signer*

## **#3 - 2018-01-12 04:31 PM - David Signer**

*- % Done changed from 0 to 100*

*- Status changed from Open to Closed*

*Applied in changeset commit:qgis|8eaecd1c2211723655468c34b2c143a5c4c78564.*

## **#4 - 2018-02-21 10:28 PM - Giovanni Manghi**

*- Resolution set to fixed/implemented*

### **Files**

*qgis\_cardinality\_configuration.png 136 KB 2018-01-05 Andreas Neumann*